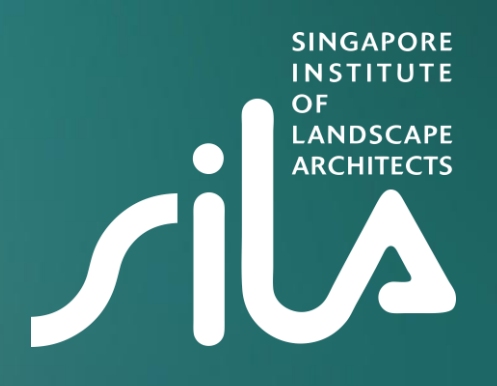

# **e-AGM Guidelines**

30 March 2021 **Tuesday** 

### **SILA E-AGM Agenda 30 March 2021**

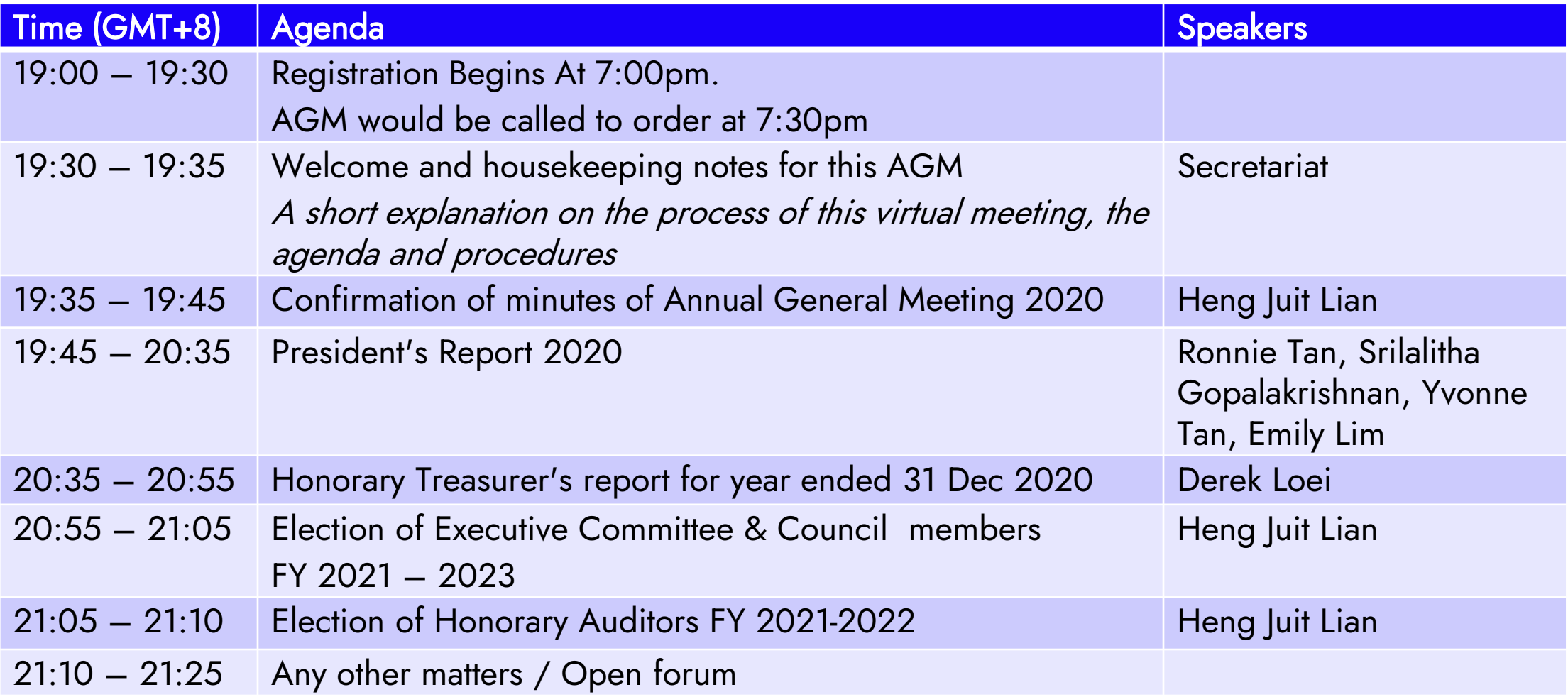

# **Essential Information**

Please read through the following information to better prepare yourself for the virtual meeting:

 $\cdot$  The meeting will be presented using the Zoom web conferencing platform. If you have never used Zoom, instructions on creating an account and basic features can be found below:

o [Creating a Zoom](https://zoom.us/signup) Account o [Audio Testing](https://support.zoom.us/hc/en-us/articles/201362283-Testing-computer-or-device-audio)

• An invitation which includes the access link will be sent to you via email. We would appreciate if you can log-in to the platform at least 15 minutes before the start of the meeting.

 $\circ$  Please only access the zoom platform with the email address you registered with.

 $\circ$  Do note that you will be kept in the waiting room until the meeting starts, during this time nothing is visible and there will be no sound.

o The [president's report](https://app.glueup.com/resources/protected/organization/911/event/32697/ea4e752b-97b2-4218-b1b6-7779c169d657.pdf) and the [minutes of AGM 2020 w](https://app.glueup.com/resources/protected/organization/911/event/32697/5683294d-a071-4e24-9a0b-6f19c4aa13a5.pdf)ill be taken as read before the AGM. Please click on the link to view the documents.

# **Essential Information**

#### During the meeting:

- Please mute the microphones if you are not speaking, this is to avoid any background noise that may interrupt the meeting flow.
- Please use 'Q&A' button if you have any questions during the meeting. This will be used during the open forum session.
- If there is a motion during the AGM, participants will be asked to use the 'Raise Hand' function for voting. This function will also be used for accepting reports.

#### To note:

- Should you require assistance with using the technology before or during the meeting, you may wish to contact us at +65 6496 5502.
- To gain your CPD points, you are required to stay the full duration of the AGM and scan the QR code at the end.

# **'Raise Hand' function in Zoom**

#### STEP 1

Click "Participants" in the webinar control at the bottom of your screen.

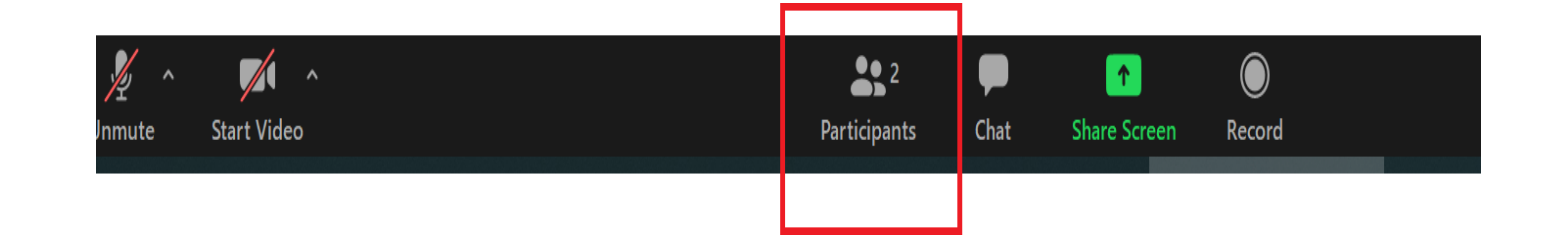

Click Raise Hand in the participants control. STEP 2

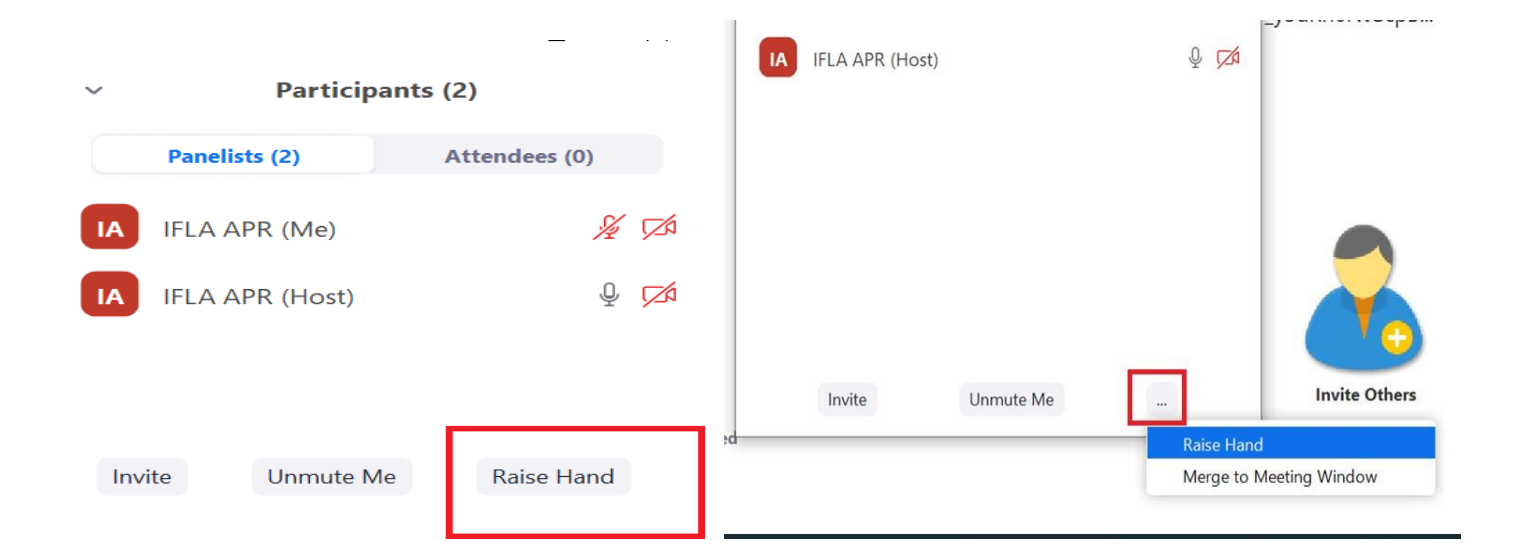

# **'Q&A' function in Zoom**

Click "Participants" in the webinar control at the bottom of your screen.

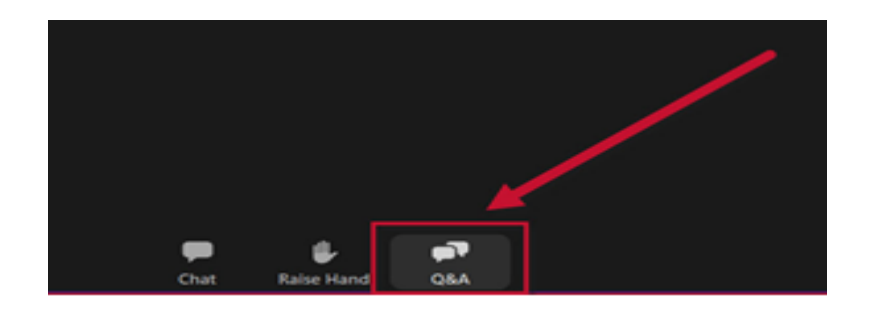

### STEP 1 STEP 2

Q&A window appears. Enter your question, choose whether to be anonymous or not, and select Send.

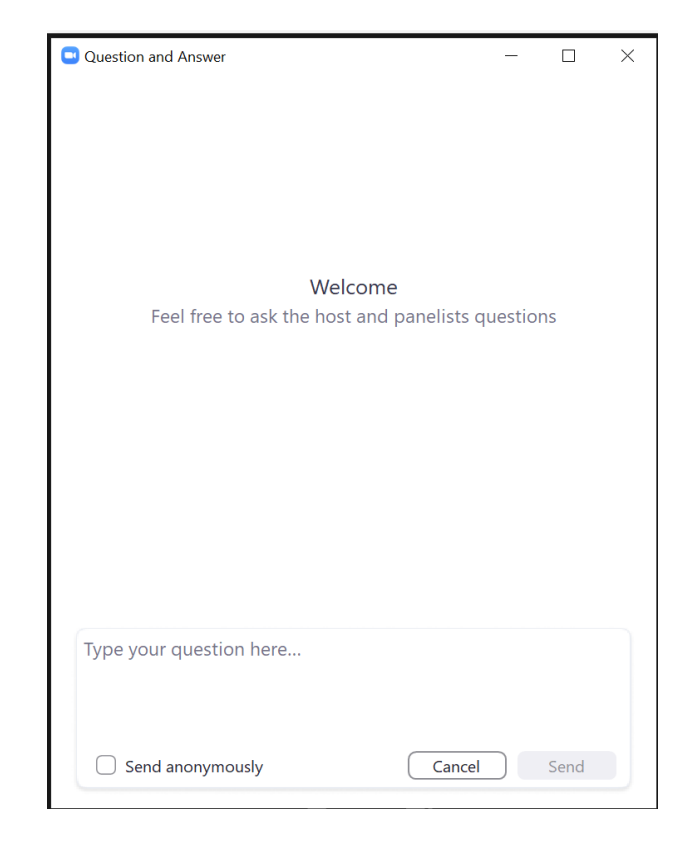

**See you on 30 March 2021, Tuesday (7.30pm) at SILA e-AGM**

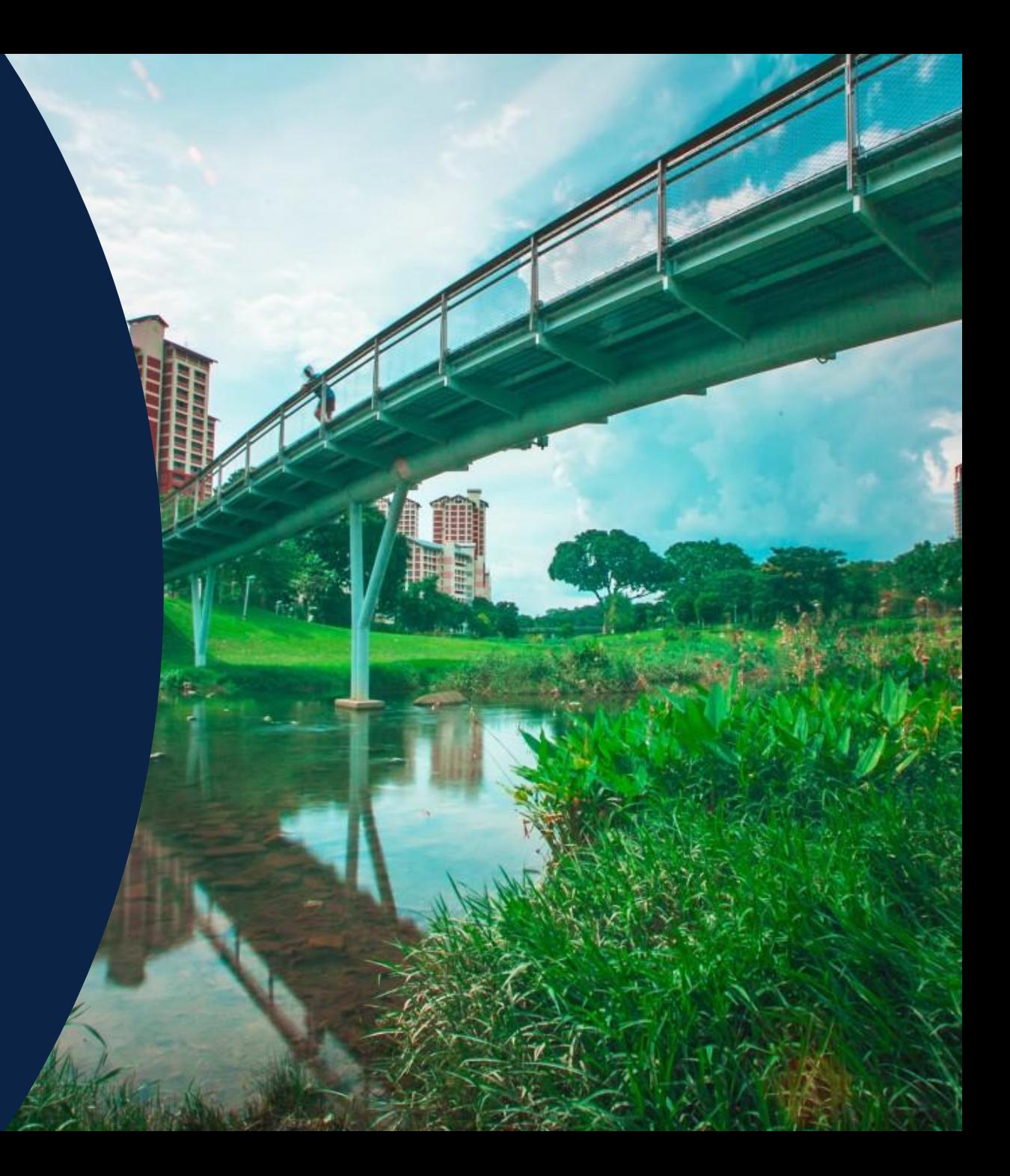